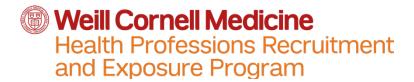

# Application Checklist Deadline to apply - Friday, November 4, 2022

This checklist is to be used along with the step-by-step instructions which includes screenshots

| Check | Step  | Task                                                                                                    |
|-------|-------|----------------------------------------------------------------------------------------------------|
|       |       | Download and read the HPREP 2023 Application                                                                                             |
|       |       | <i>Instructions</i> PDF form                                                                                                    |
|       |       | Download and complete the HPREP 2023 Parental Consent                                                                                    |
|       |       | Form                                                                                                    |
|       | 1     | Create an account on the online application portal website                                                                               |
|       | 2 – 4 | Add HPREP to your profile on the website                                                                                                 |
|       | 5     | My Application tab > Program Materials tile > HPREP                                                                                      |
|       |       | Home tab – Read through instructions                                                                                                    |
|       | 5     | My Application tab > Program Materials tile > HPREP                                                                                      |
|       |       | Questions tab – Answer all supplemental questions                                                                                        |
|       |       | Write two personal statements following the prompts and instructions listed in the <b>Program Materials</b> tile                         |
|       |       | Request a copy of transcript from Guidance Counselor with all grades since the 9 <sup>th</sup> grade (report cards will not be accepted) |
|       |       | Ask individuals listed on the <b>Program Materials</b> tile if they could write a good letter of recommendation                          |
|       | 5     | My Application tab > Program Materials tile > HPREP                                                                                      |
|       |       | Documents tab – Upload personal statements                                                                                               |

| 5 | My Application tab > Program Materials tile > HPREP                                                                                                    |
|---|----------------------------------------------------------------------------------------------------|
|   | <ul> <li>Documents tab – Upload the completed HPREP 2023 Parental Consent Form</li> <li>The signatures on the Parental Consent Form cannot be typed. The form will have to be signed by pen or stylus pen if using a tablet.</li> </ul> |
| 5 | My Application tab > Program Materials tile > HPREP                                                                                                    |
|   | Evaluations tab – submit requests to recommenders                                                                                                    |
| 6 | My Application tab > Personal Information tile                                                                                                    |
|   | Answer required questions                                                                                                    |
| 6 | My Application tab > Academic History tile                                                                                                    |
|   | List the required information as per the <i>HPREP</i> 2023 Application Instructions PDF Form                                                                                                    |
| 6 | My Application tab > Supporting Information tile                                                                                                    |
|   | Upload transcript or request Guidance Counselor to submit it as per the <i>HPREP 2023 Application Instructions</i> PDF Form if it cannot be uploaded                                                                                    |
| 7 | Submit Application tab > Supporting Information tile                                                                                                    |
|   | Click on the <b>Submit All</b> button to submit application for review                                                                                                    |
|   |                                                                                                    |

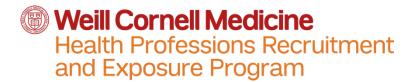

# Deadline to apply - Friday, November 4, 2022

#### **How to apply**

- 1. Create an account here.
- 2. Select Fall 2022 in the Program Plans pop-up window. Click "Continue".
- 3. Select the *Health Professions Recruitment and Exposure Program* to begin the application process. Click "Continue".
- 4. Review the selection to make sure it states *Health Professions Recruitment and Exposure Program* and click "Continue to My Application".
- 5. Before submitting materials in the other tiles, go to the *My Application* tab and select *Program Materials* tile. Select the name of the program.
  - a. Home tab instructions and prompts for the personal statements and letters of recommendation
  - b. Questions tab additional questions regarding your grade level, school, achievements, and extracurricular activities
  - c. Documents tab Upload your personal statements and the Parental Consent Form in this tab
    - i. Both personal statements must be on separate pages in one document
    - ii. The signatures on the Parental Consent Form **cannot** be typed. The form will have to be signed by pen or stylus pen if using a tablet.
  - d. Evaluations Complete **two** evaluation requests with the evaluators' information. They will receive instructions on how to upload their letter of recommendation and it will be linked to your online application.
- 6. Additional tiles under the **My Application** tab:
  - a. Personal Information complete the required information (marked with \*) in each section as well as the Race & Ethnicity section
    - Other Information section includes questions that are not geared for high school applicants (Military Status) and can be skipped or answered "I did not serve" if it is a required question
  - **b.** Academic History this section is not geared for high school applicants but it must be completed in order for you to be able to submit your completion. Follow the steps below to complete this section
    - i. Colleges Attended section
      - 1. Click on "Add a College or University"
      - 2. Type in "No College" and select "Can't find your school?"

- **3.** Select the following responses to each of prompts that are displayed:
  - a. Unlisted US Institution
  - **b.** No
  - c. Semester
  - **d.** Yes
  - e. Drop down list Fall, September, year you started high school
- ii. GPA Entries section
  - 1. Select "Add GPA"
  - 2. Select "I don't have a GPA to add"
- iii. Standardized Tests section
  - 1. Select "I Am Not Adding Any Standardized Tests"
- c. Supporting Information complete with experiences (i.e., volunteer work) and achievements you would like to share.
  - i. Uploading your transcript
    - 1. If your guidance counselor allows you to have a copy of your transcript, it can be uploaded in the "Documents" section in this tile. Please use the "Other Relevant Documents" to upload the transcript.
    - 2. If you are not able to receive a copy of your transcript, have your guidance counselor email your transcript to <a href="https://hprep@med.cornell.edu">hprep@med.cornell.edu</a>.
- 7. Click on the *Submit Application* tab and then the *Submit All* button once you have completed the above steps. You will be able to submit your part of the application even if your recommenders have yet to submit their letter of recommendation.

# Deadline to apply - Friday, November 4, 2022

## Step 1: Create an account

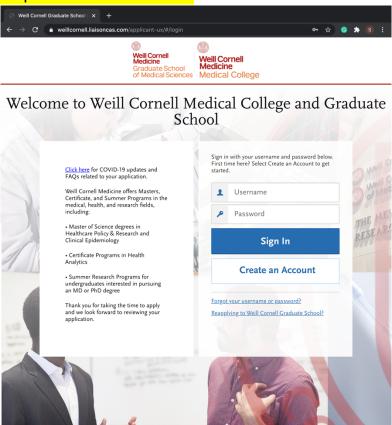

# Steps 2 – 4: Select HPREP as the program you are applying to

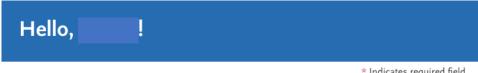

\* Indicates required field

Thank you for your interest!

Please let us know when you plan to begin your program to help us serve you better. 🛈 \* I plan to start a program: Fall, 2022

Select "Fall, 2022" from the drop-down list and click continue.

Continue

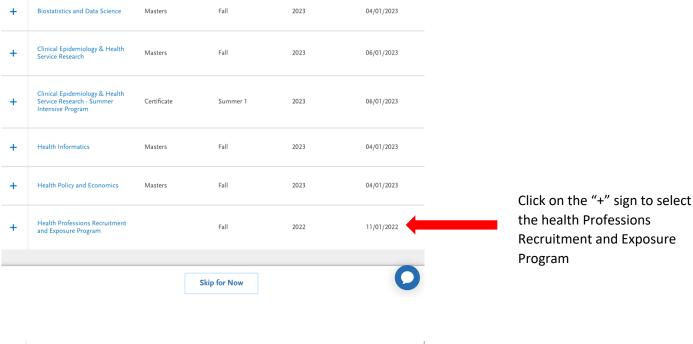

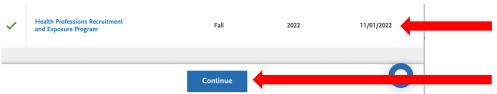

The "+" will turn into a green checkmark. Click continue.

#### **∢** Add More Programs

# Review Your Program Selections

Below are the programs you have selected. If you are ready to start your application, click the Continue To My Application button below. Missing a Program? Click Add More Programs. You can add more programs at anytime.

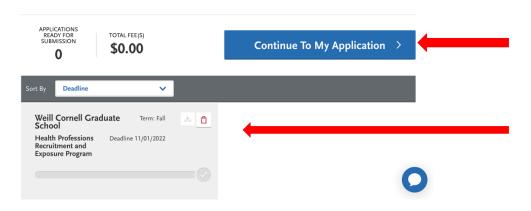

- Double check to make sure that you have selected the correct program
- 2. Click "Continue To My Application"

## Step 5: Go to the **Program Materials** tile **FIRST**

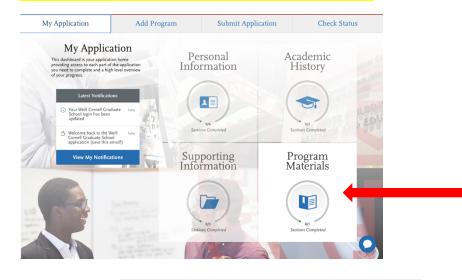

Click on the "Program Materials" tile **first**.

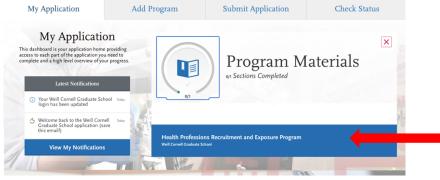

Click on the name of the program.

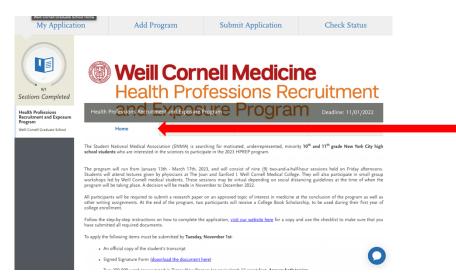

Read through the list of what you will need to submit to apply to HPREP in the "Home tab.

The essays and letters of recommendations have specific prompts that must be followed.

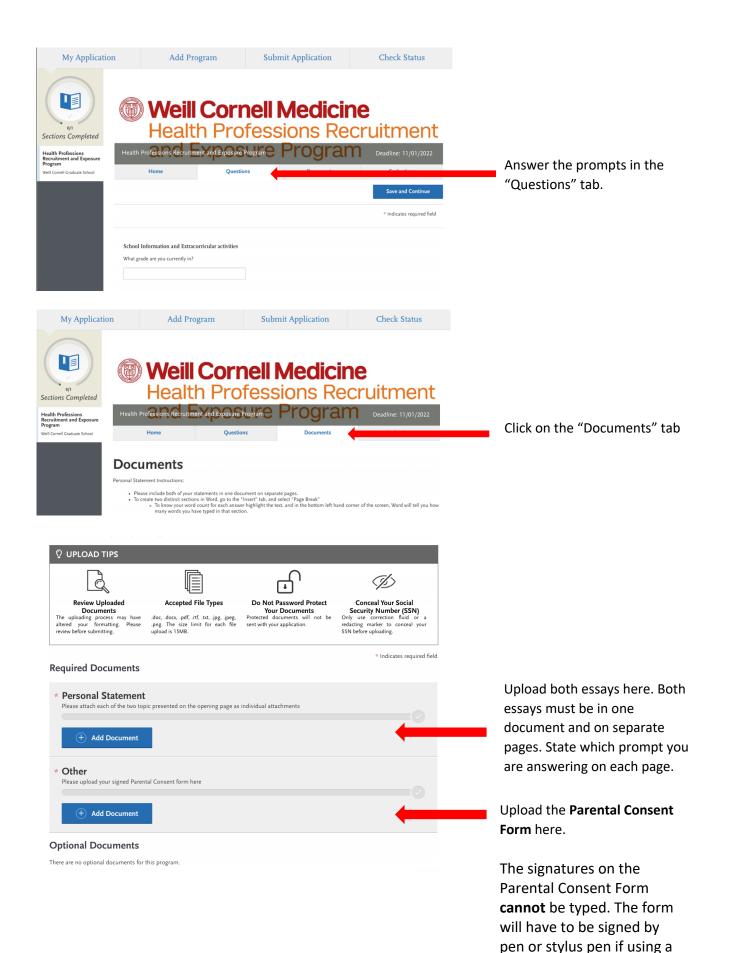

tablet.

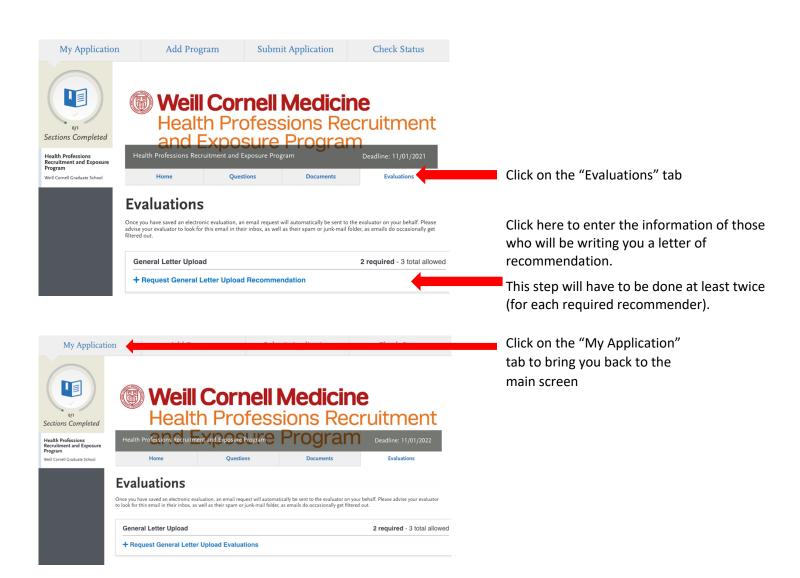

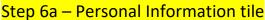

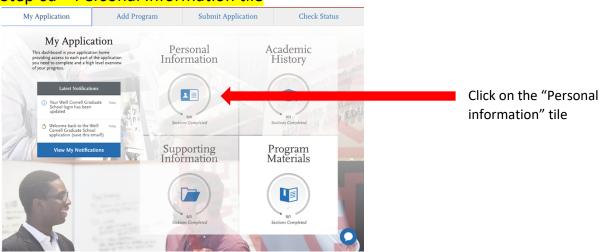

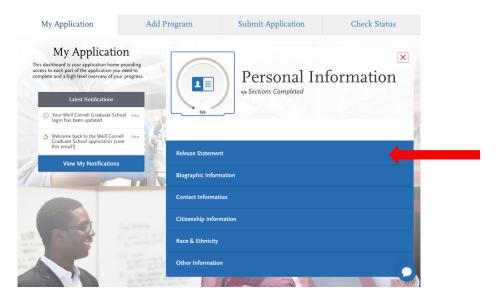

Click on each of these sections and complete the required information (marked with \*) including the "Race and Ethnicity" section.

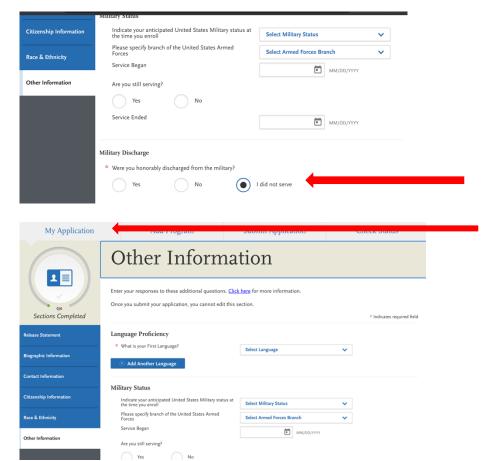

In the "Other Information" section, some questions are not geared for high school students, but it is marked as "required".

For the military question, answer "I did not serve".

When you have completed all the sections in the "Personal Information" tile, click on the "My Application" tab to bring you back to the main screen.

# Step 6b - Academic History tile

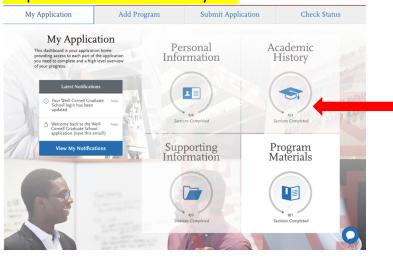

This section is not geared for high school students, but it must be completed for you to submit your application.

Click on the "Academic History" tile and follow the below steps.

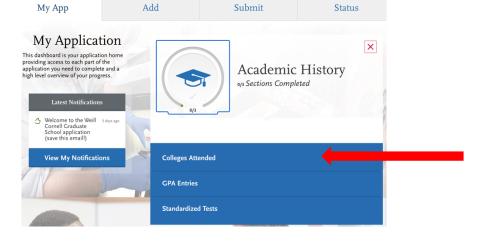

Click on the "Colleges Attended" section

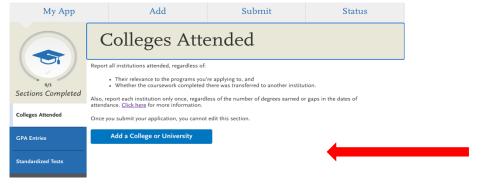

Click on "Add a College or University"

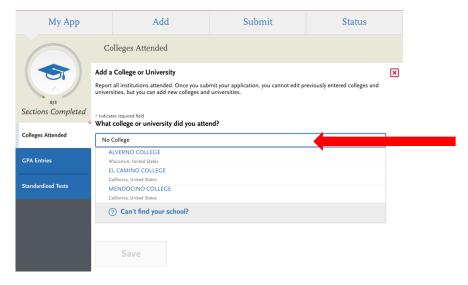

Click on "Add a College or University" then "Can't find your school?"

| Colleges Attended  Add a College or University  Report all institutions attended. Once you submit your application, you cannot edit previously entered colleges and universities, but you can add new colleges and universities.  Sections Completed  **Indicates required field  What college or university did you attend?  Colleges Attended  CPA Entries  If you can't find your school in our list, select one of the options below:  Unlisted English Speaking Canadian Institution  Did you obtain or are you planning to obtain a degree from this college or university?  Yes  No  *What type of term system does this college or university use?  Quarter  Semester  Trimester  Are you still attending this college or university?                                                                         |
|----------------------------------------------------------------------------------------------------|
| Add a College or University  Report Institutions attended. Once you submit your application, you cannot edit previously entered colleges and universities, but you can add new colleges and universities.  Sections Completed  **Undicates required field  What college or university did you attend?  Colleges Attended  If you can't find your school in our list, select one of the options below:  Unlisted English Speaking  Canadian Institution  Did you obtain or are you planning to obtain a degree from this college or university?  Yes  No  *What type of term system does this college or university use?  Quarter  Semester  Trimester                                                                                                    |
| Report all institutions attended. Once you submit your application, you cannot edit previously entered colleges and universities, but you can add new colleges and universities.  Standardized Tests  Report all institutions attended. Once you submit your application, you cannot edit previously entered colleges and universities.  What college or university did you attend?  No College  CPA Entries  If you can't find your school in our list, select one of the options below:  Unlisted English Speaking Canadian Institution  Unlisted US Institution  Did you obtain or are you planning to obtain a degree from this college or university?  Yes  No  What type of term system does this college or university use?  Quarter  Semester  Trimester  Are you still attending this college or university? |
| Unlisted English Speaking Canadian Institution  Did you obtain or are you planning to obtain a degree from this college or university?  What type of term system does this college or university use?  Are you still attending this college or university?                                                                                                    |
| *What college or university did you attend?  *What college or university did you attend?  *Colleges Attended  *No College  *If you can't find your school in our list, select one of the options below:  *Unlisted English Speaking                                                                                                    |
| If you can't find your school in our list, select one of the options below:   Unlisted English Speaking                                                                                                    |
| If you can't find your school in our list, select one of the options below:  Unlisted English Speaking Canadian Institution  Unlisted US Institution  Unlisted US Institution  Did you obtain or are you planning to obtain a degree from this college or university?  Yes No  * What type of term system does this college or university use?  Quarter Semester  Trimester  Are you still attending this college or university?                                                                                                    |
| Unlisted English Speaking Canadian Institution  Unlisted US Institution  Unlisted US Institution  Did you obtain or are you planning to obtain a degree from this college or university?  Yes  No  What type of term system does this college or university use?  Quarter  Semester  Trimester  Are you still attending this college or university?                                                                                                    |
| Did you obtain or are you planning to obtain a degree from this college or university?  Yes  No  * What type of term system does this college or university use?  Quarter  Semester  Trimester  Are you still attending this college or university?                                                                                                    |
| Yes No  * What type of term system does this college or university use?  Quarter Semester Trimester  Are you still attending this college or university?                                                                                                    |
| Quarter Semester Trimester  Are you still attending this college or university?                                                                                                    |
| Are you still attending this college or university?                                                                                                    |
|                                                                                                    |
|                                                                                                    |
|                                                                                                    |
|                                                                                                    |
| When did you attend this college or university? Select the first and last terms you attended this institution, regardless of gaps in attendance.                                                                                                    |
| * First Semester                                                                                                    |
| Fall V September V 2020 V                                                                                                    |
|                                                                                                    |
| Save                                                                                                    |

Select the following responses to each of the prompts:

- Unlisted US Institution
- No
- Semester
- Yes
- Drop-down list Fall, September, and the year you started high school

Click save

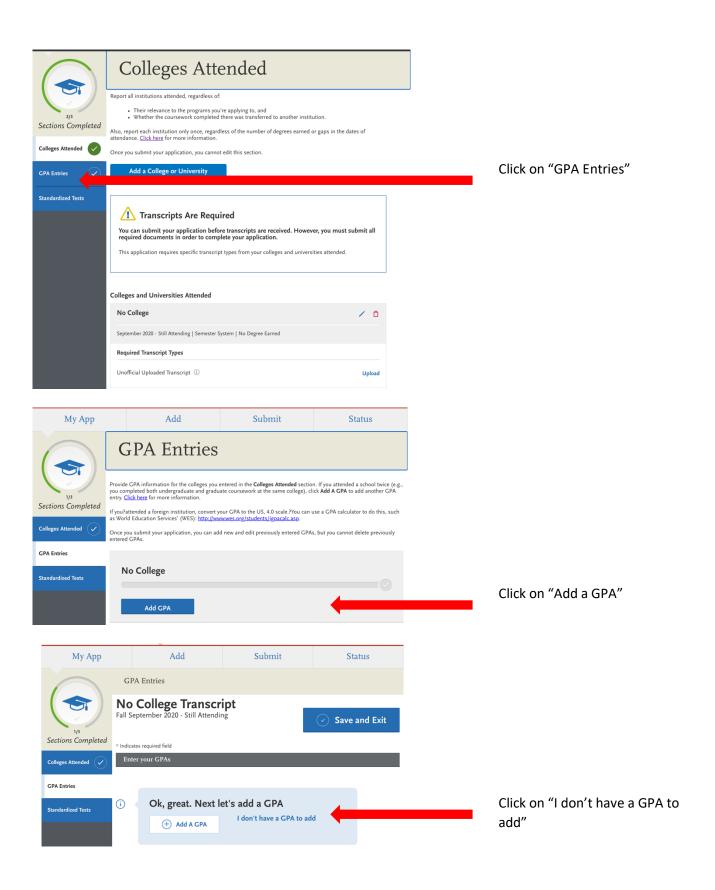

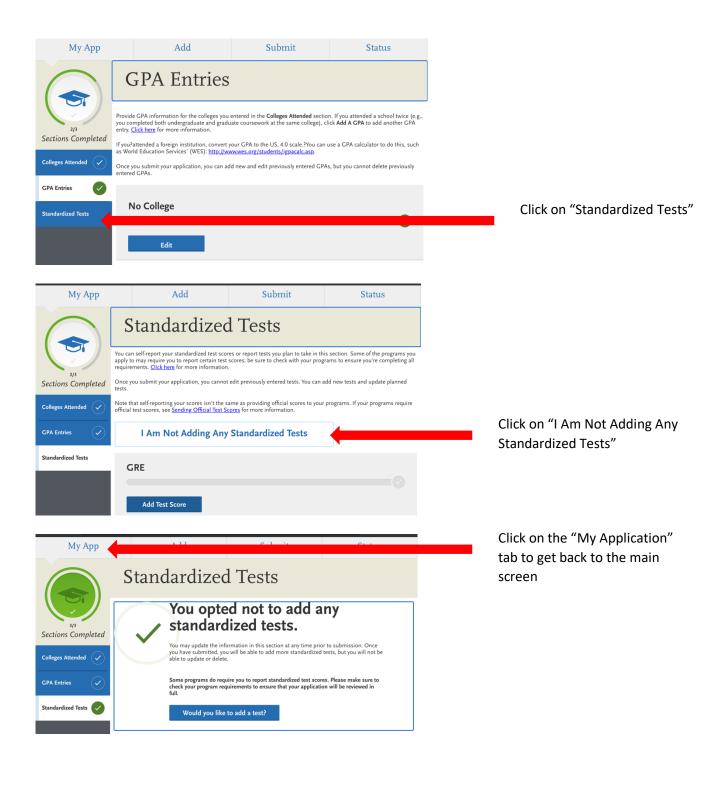

### Step 6c - Supporting Information tile

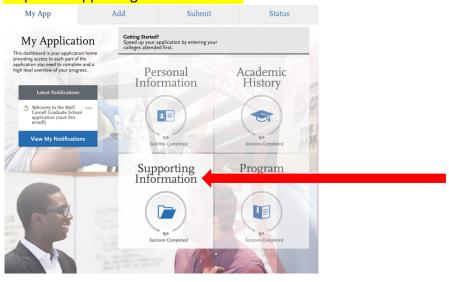

Click on the "Supporting Information" tile

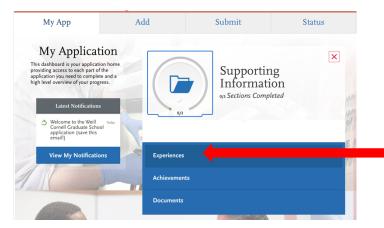

Click on the "Experiences" section

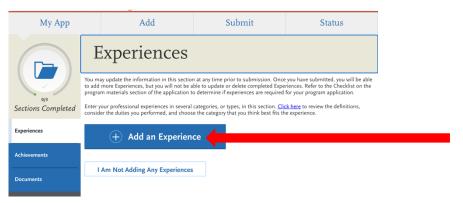

Click on "Add an Experience" to add employment or volunteer work. This will have to be done for each employment and volunteer opportunity you were a part of.

Or click on "I Am Not Adding Any Experiences" if you none to add.

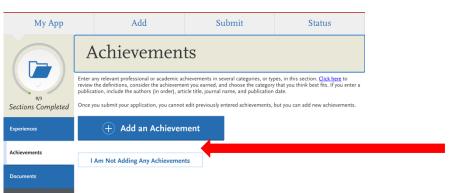

Click on the "Achievement" section and then on "Add an Achievement" for each awards or honors you would like to add to your application.

Or click on "I Am Not Adding Any Achievements" if you do not want to add any.

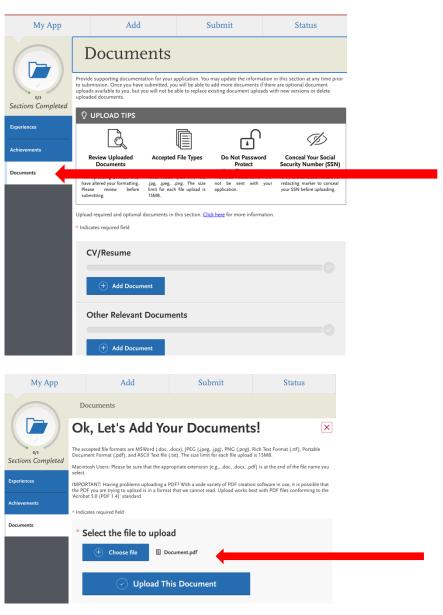

Click on the "Documents" section.

If your guidance counselor permits you to have a copy of your transcript, follow these steps:

- Have an electronic copy of your transcript (e.g., PDF format).
- Click on "Add Document" under "Other Relevant Documents" ONLY.
- Click on "Choose File" and select the file from your computer's hard drive or from a USB drive
- 4. Click on "Upload this Document"

If you are not able to receive a copy of your transcript, have your guidance counselor email it to hprep@med.cornell.edu.

Click on the "My Application" tab to get back to the main screen and double check that all the required documents have been submitted.

Please note that the letters of recommendation do not need to have been uploaded by your recommenders for you to submit your application.

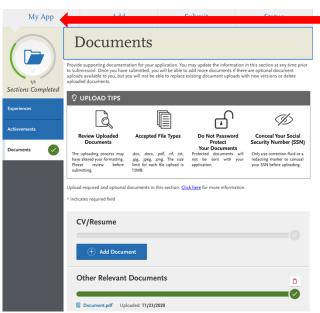

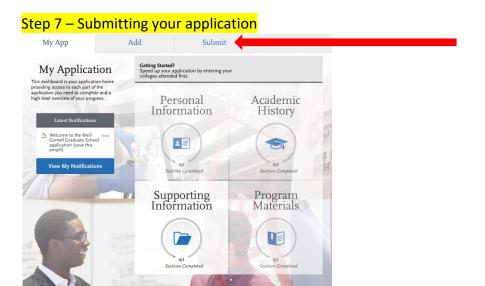

# Click on the "Submit Application" tab

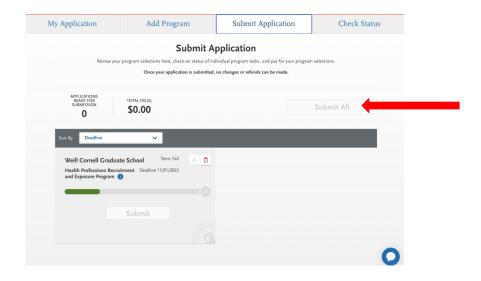

Click on "Submit All" to submit your application.

Please note that you will not be able to submit any other documents after you click on this button. So, make sure that you are ready to submit your application when you are ready and by the deadline (November 1, 2021).

If "Submit All" is greyed out, then you have not submitted a required document or entered a required information. Double check each of the four tiles to see what is missing. Use this document and the checklist to help.

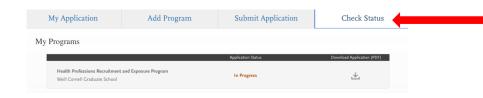

Click on the "Check Status" tab to make sure your application went through from "In Progress" to "Submitted".